For example, we connect the Split 4 to the UART 3 interface on the Flight Controller: connect the Flight Controller to the computer, then open the configurator software of the Flight Controller. (Open up the configurator that matches the firmware you are running, Betaflight Configurator for Betaflight, Cleanflight Configurator for Cleanflight). In the Peripherals column of the line UART3 (on the Ports tab), select RunCam Device and click Save And Reboot.

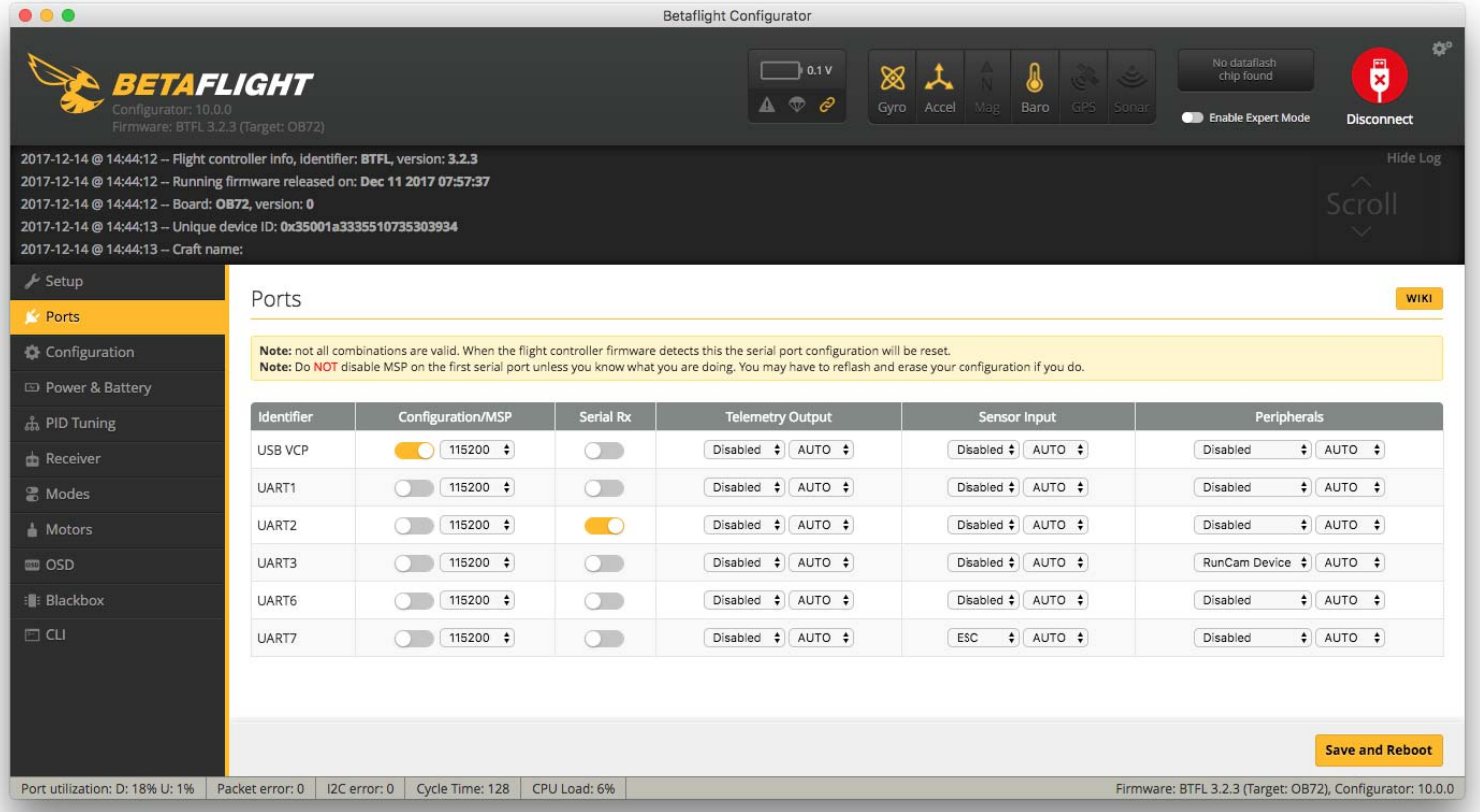

In the Flight Controller Configurator, navigate to the Modes tab. There are new CAMERA WI-FI, CAMERA POWER and CAMERA CHANGE modes

#### Assign any available channel to the function you need, for example:

- **·** CAMERA POWER: start/stop the video. When in the OSD of the camera, this is used to move to the next menu item.
- **·** CAMERA CHANGE MODE: switch among the two modes: video and OSD setting mode. When in the OSD of the camera, this will exit the menu

- **·** Assign the AUX2 to the CAMERA POWER, range 1900-2100
- **·** Assign the AUX3 to the CAMERA CHANGE MODE, range 1900-2100

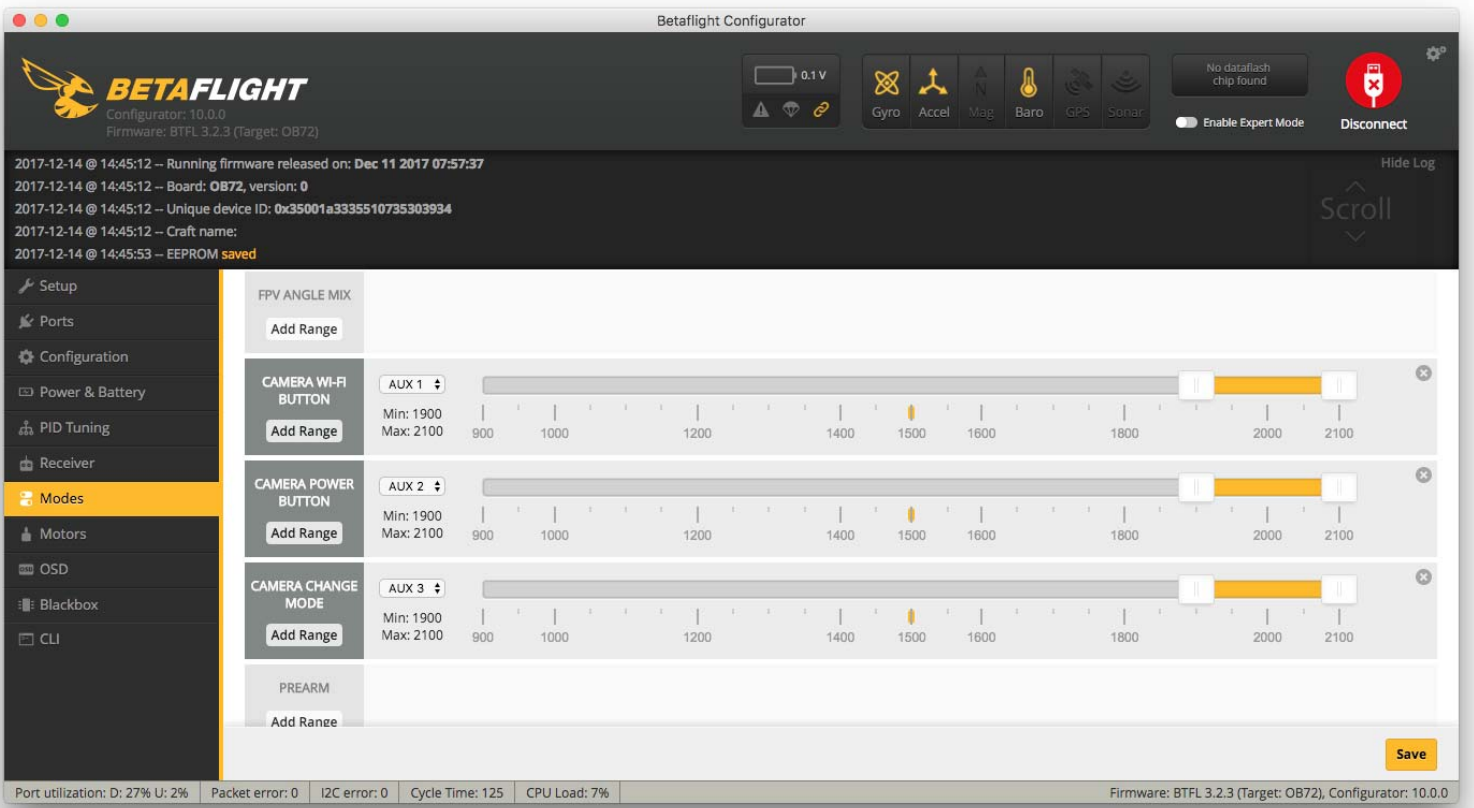

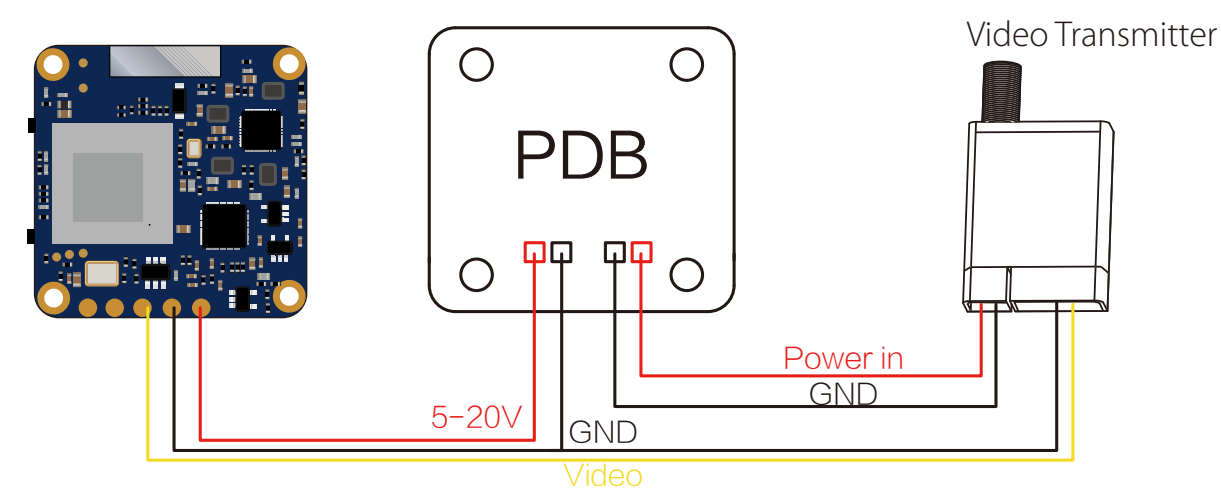

**Warning:** Current Input ≥1A (Don't powered by VTx)

Please choose your Model on the controller, then access to the MIXER interface and assign the channel to the switch of the controller. Take opentx 2.2.0 for example, assign the channels CH5, CH6 and CH7 to SA, SB and SD respectively

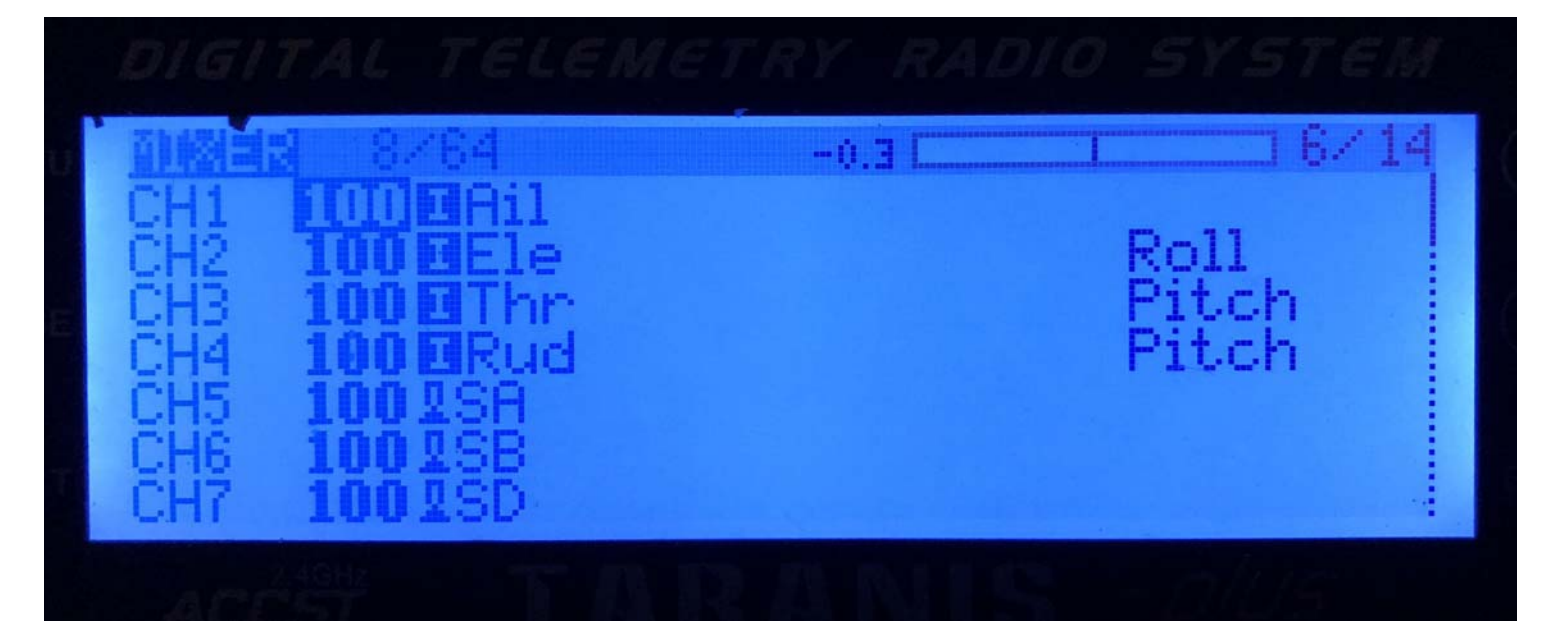

#### Power the Flight Controller and the Split 4

- **·** Set the SA to the bottom, the camera starts/stops the video
- **·** Set the SD to the bottom, the camera switches among the two modes: video and OSD setting mode

Please visit: https://support.runcam.com

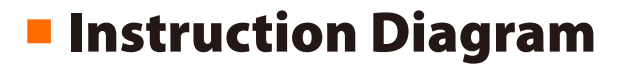

# ·**Transmitter Connection Diagram**

# ·**Flight Controller Set**

## ·**Technical Support**

#### ·**Parameter**

#### *Preparation*

- **·** Firmware: BetaFlight Firmware (≥3.2.0),CleanFlight Firmware(≥2.1.0) , KISS Firmware ( $\geq$ 1.3-RC30) or INAV Firmware ( $\geq$ 1.7.3).
- **·** Any available UART interface on the Flight Controller

### *1. Connect the Split 4 with the UART interface of the Flight Controller*

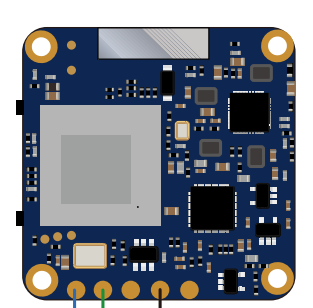

#### *2. Make the Flight Controller recognize the Split 4*

#### *3. Instructions of the functions of the camera and assigning transmitter channels to them*

#### *4. Assign the channel to the switch of the controller*

#### *5. Test*

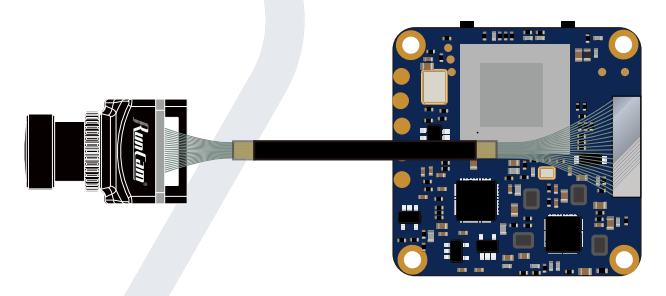

# User Manual **RunCam Split 4-25**

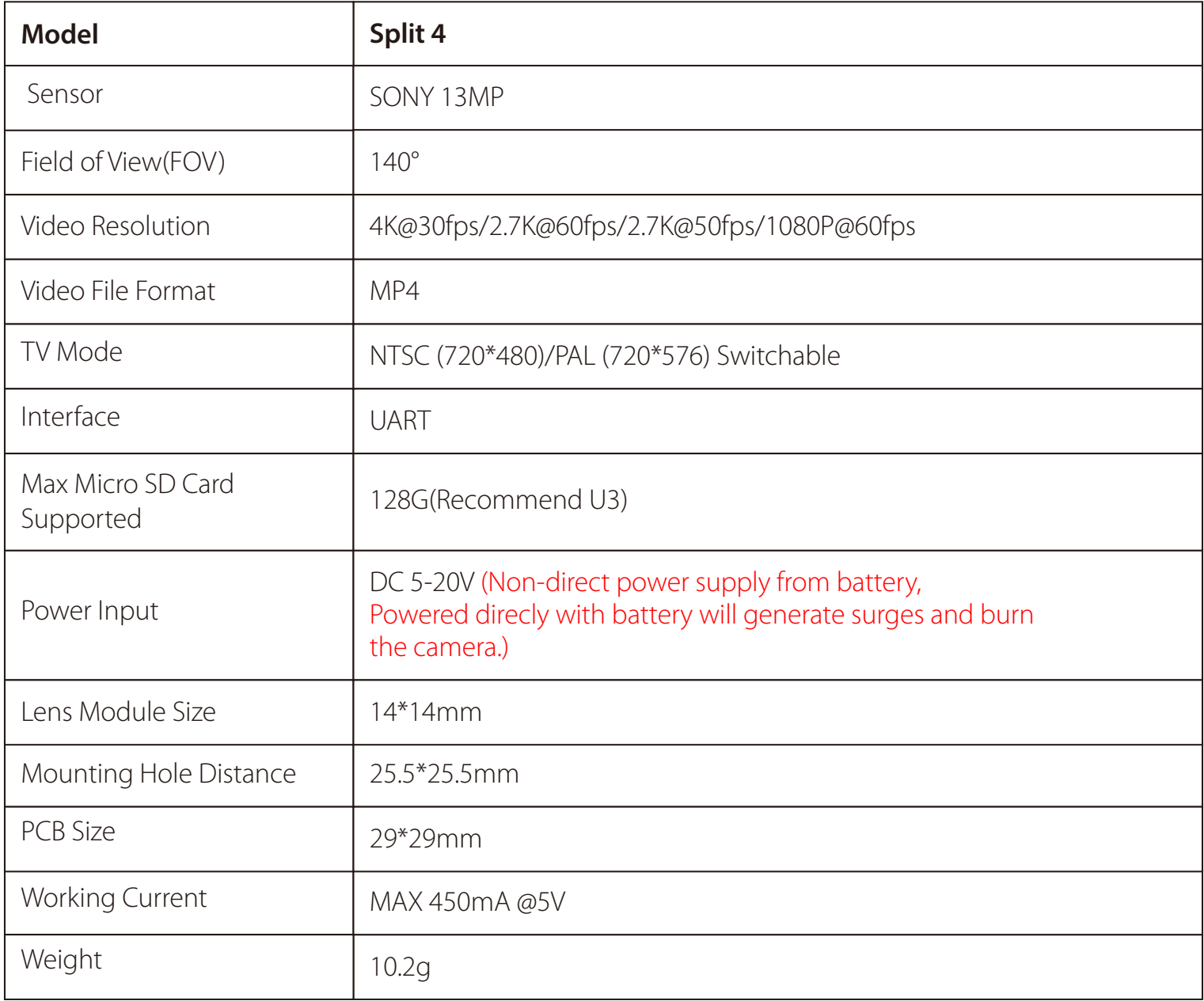

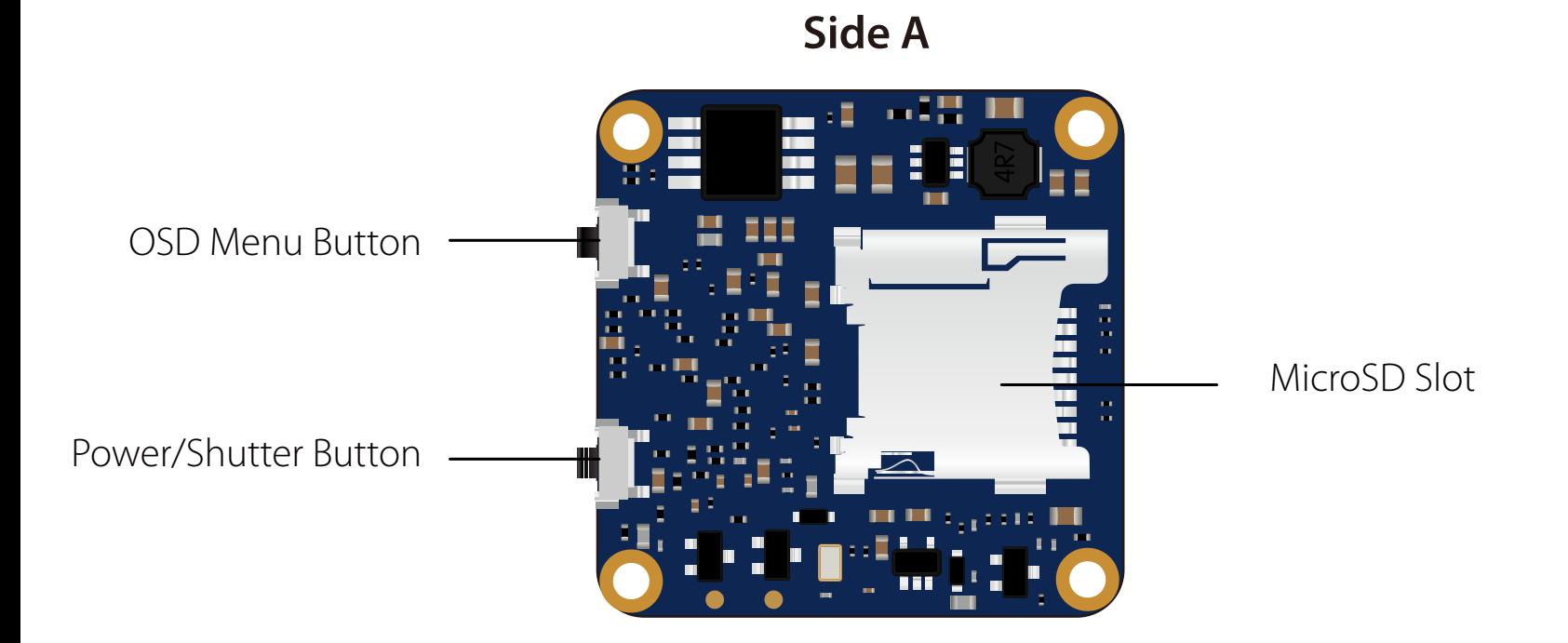

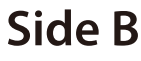

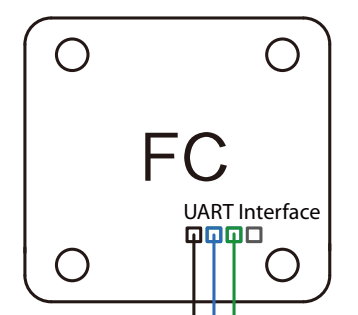

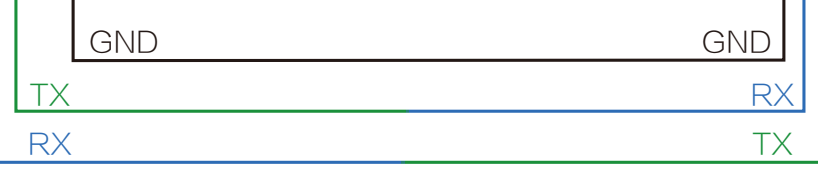

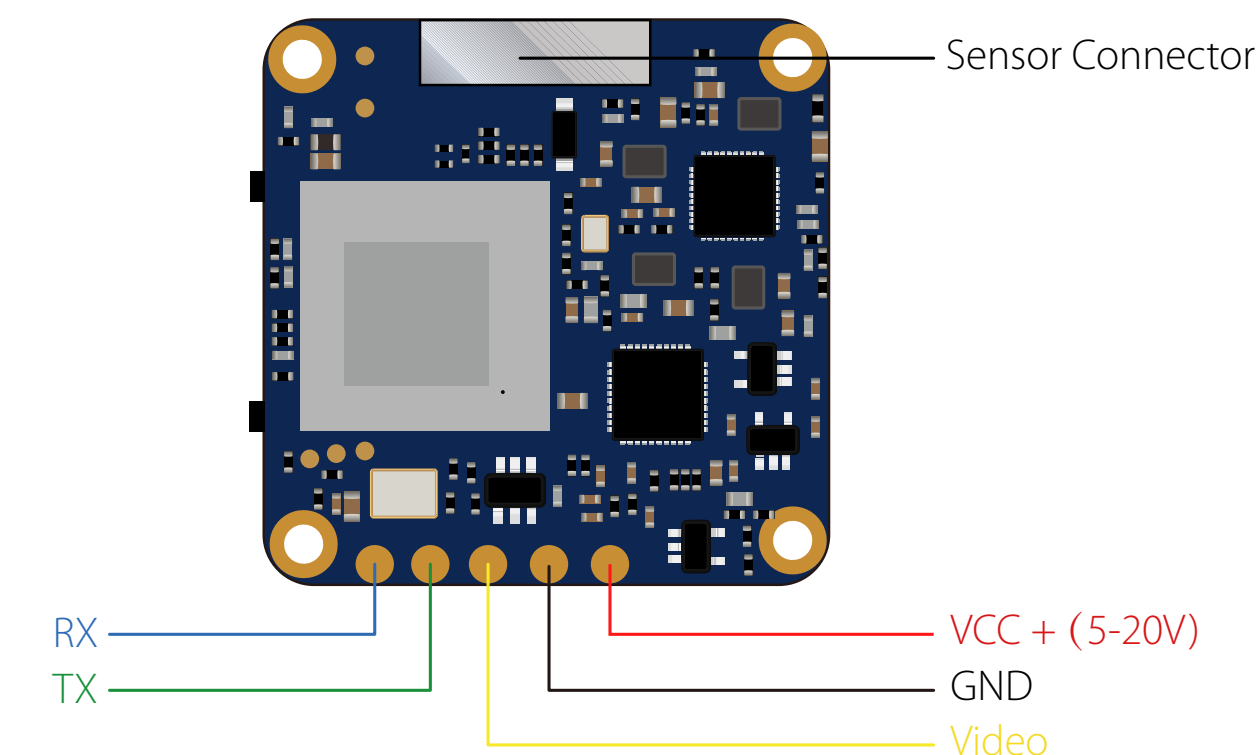

·**Lens Module Connection Diagram**

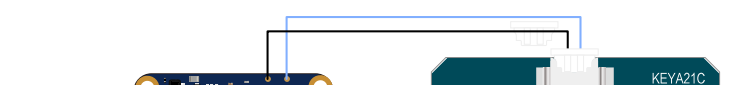

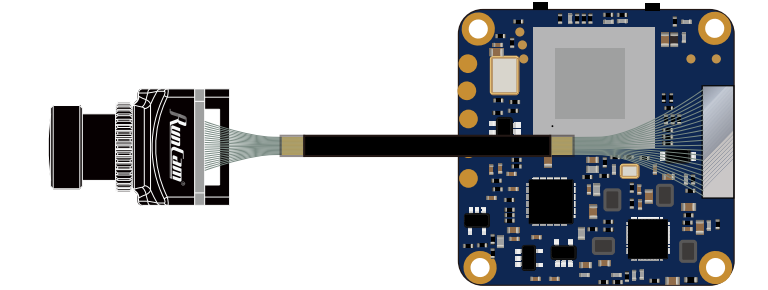

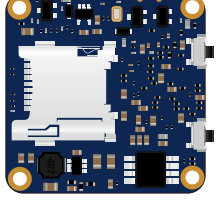

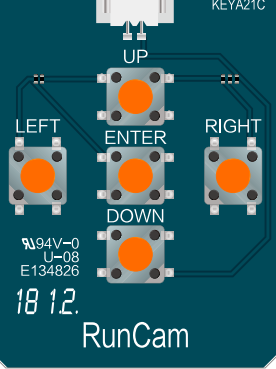

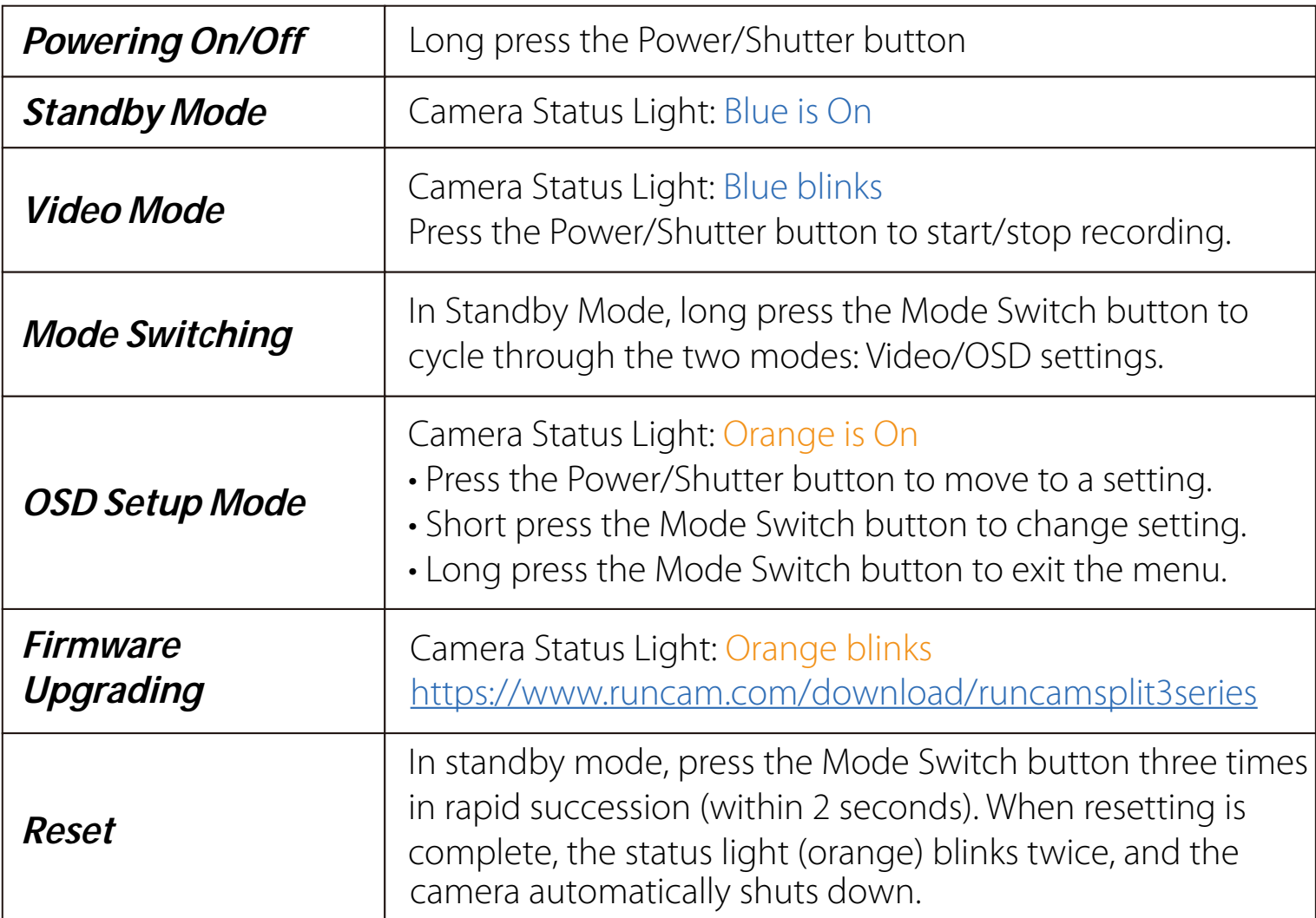

## ·**Basic Camera Operation**